# **Ultracamp Conditional/Logic Questions**

# **1. Restricting Age/Grade based questions with My Forms**

Go to Settings – System/Management – My Forms

- When creating/editing a form, go to Basic Information
- Scroll to Restrictions Choose what ages or grades are supposed to get this form
- Continue creating the form and adding the questions that would be required for that age you restricted it to.
- When scheduling this session, you can require this form during registration or outside of it.

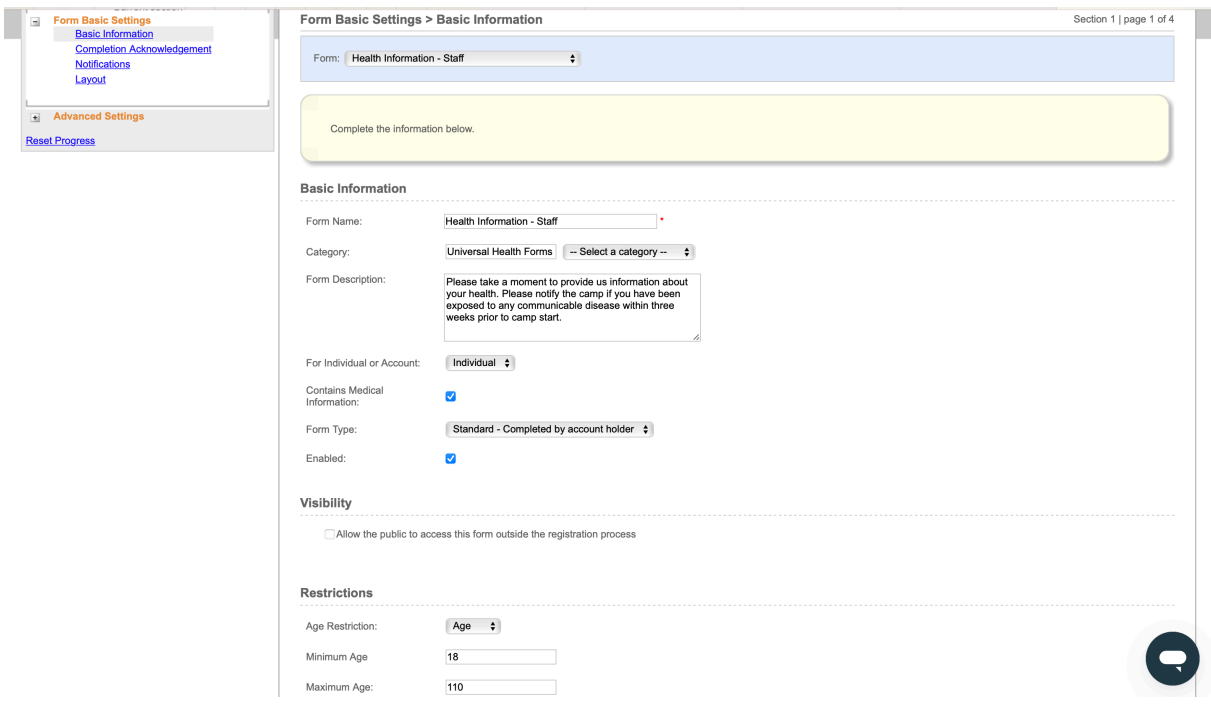

Example Scenarios/Questions to use with this choice:

- Questions you want to only ask individuals who are school aged (5-18)
- Questions just for middle school or high school aged
- Questions to just ask adults

# **2. Use Options as Preliminary Question to then require a Form**

Go to Settings – Options – Options Templates

- When creating/editing an option, go to Additional Settings towards the bottom
- Choose what Documents or Forms would be required for that specific option chosen
- Once it is checked in the template, it should trigger the form once the option is selected.
- This won't work if you have option category showing up all at once at the end of all sessions. It only works if the option category shares a page with other categories or is showing on it's own page. (This is something to setup under Option Categories)

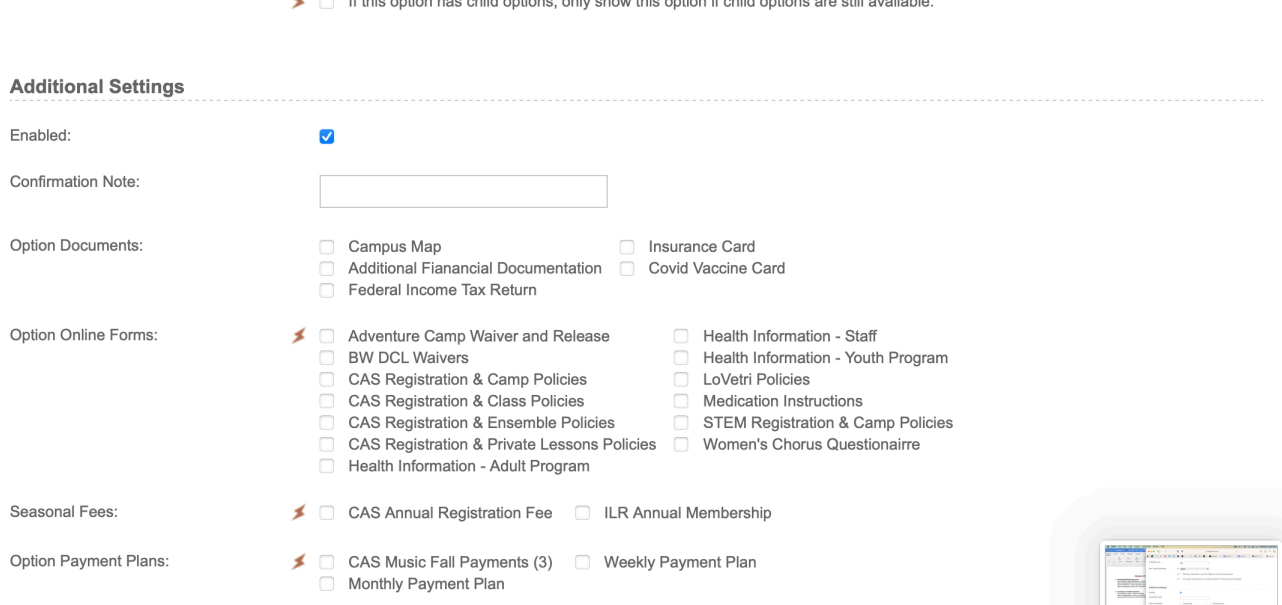

# Example Questions to use with this choice:

- Is the participant commuting or staying on campus?
	- o Child Options: Gender Expansive Housing, Female Specific, Male Specific
- Do you live in Lorain County? Then require a form for those who say yes.

# **3. Membership**

Limited that it can only ask/answer 1 question.

It will be asked for every single session you add membership to.